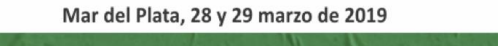

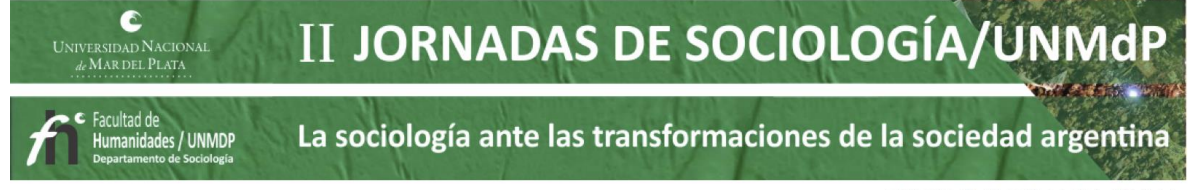

**Silvia Butigué, María Susana Mussolini, Juan Manuel Gallardo, María Virginia Cassano, Lucrecia Paola Bissio, Lucas Gil** Universidad Nacional de Río Cuarto [silviabutigue@gmail.com,](mailto:silviabutigue@gmail.com) [mariasusanamussolini@gmail.com,](mailto:mariasusanamussolini@gmail.com) [juanmagallardo2009@gmail.com](mailto:juanmagallardo2009@gmail.com)

# **LAS TICS Y LAS MATEMÁTICAS EN CONTEXTOS ECONÓMICOS**

# *Introducción*

Los autores presentan la incorporación de las  $TICs<sup>1</sup>$  en la elaboración de un texto académico que aborda contenidos de la asignatura Análisis Matemático en sus modalidades, presencial y no presencial, para las carreras de Contador Público, Licenciado en Administración y Licenciado en Economíade la Facultad de Ciencias Económicas de la  $UNRC<sup>2</sup>$ .

Los contenidos abordados permiten utilizar la matemática en la descripción, análisis y resolución de problemas en el área de las Ciencias Económicas, brindando herramientas útiles para la selección y organización de la información necesaria para la toma de decisiones,bajo recursos educativos TICs. Además, se pretende alfabetizar matemáticamente mediante la elaboración de informes derivados de situaciones cotidianas en contextos reales.

A su vez, dirigido al uso funcional del conocimiento matemático y aspectos de formación condicionados por múltiples dimensiones de la realidad económica, política, social y cultural, en una variedad de contextos que requieren reflexión y acercamiento específico, transdisciplinar con las TICs.

Bajo esta idea y dentro del enfoque de enseñanza de prácticas en contexto, se procura, que se relacionen los conceptos disciplinares trabajados utilizando los recursos educativos TICs. Para ello, se comienza con el estudio de los números reales y los conceptos básicos de funciones de una variable, para luego y en referencia a que todo

 $\overline{a}$ 

<sup>1</sup>Tecnologías de la Información y la Comunicación

<sup>2</sup>Universidad Nacional de Río Cuarto

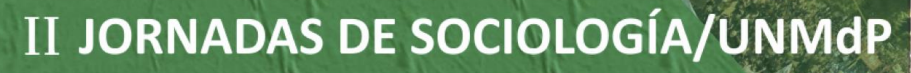

La sociología ante las transformaciones de la sociedad argentina

#### ISBN 978-987-544-895-7

fenómeno es una manifestación de cambio; el crecimiento de una organización, los ciclos de empleo, los índices de la bolsa de valores, el resultado de la balanza comercial, el crecimiento del Producto Bruto Interno; se introduce la idea de cambio y crecimiento a través de la noción de límite y continuidad, sobre la que se desarrolla la teoría del cálculo diferencial analizando el comportamiento no solo de la relación funcional entre variables, sino también el comportamiento de las funciones derivadas, que permiten estudiar la forma y la rapidez con que se producen los cambios, la optimización y los ritmos de cambios.

#### *Objetivos*

C

rsidad Nacic<br>Mar del Plat*i* 

s / UNMDP

#### *Objetivo General*

Incorporar las TICs en un texto académico, a través del uso de instrumentos y herramientas relacionadas con lo digital en el planteo de problemas cotidianos que van de la mano de los conceptos disciplinares abordados.

### *Objetivos Específicos*

Conocer hechos y sus representaciones, definiciones y cálculos.

Establecer conexiones e integrar para resolver problemas.

Reconocer y extraer las matemáticas implícitas en cada situación cotidiana.

#### *Metodología*

La metodología utilizada es la de prácticas en contexto.Las teorías de *la actividad situada* brindan nuevas perspectivas del *aprendizaje* y sus **contextos**: el conocimiento está en estado de cambio y transcurre dentro de sistemas de actividad que se desenvuelven social, cultural e históricamente, involucrando a personas que se vinculan de maneras múltiples y heterogéneas. (Seth Chaiklin, 2001)

Las estrategias de aprendizaje de los estudiantes del siglo  $XXI$  giran en torno al talento de los nativos digitales (Prensky, 2010) que aprenden a lo largo de la vida usando recursos en la red y expresando sus aprendizajes a través de recursos colaborativos de la web 2.0 tanto como usuarios como co-creadores.

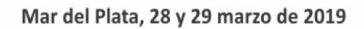

# II JORNADAS DE SOCIOLOGÍA/UNMdP

La sociología ante las transformaciones de la sociedad argentina

### ISBN 978-987-544-895-7

El aprendizaje y la contextualización se producen y sitúan socialmente. En muchas ocasiones en el proceso de enseñanza y aprendizaje se ignora o no se tiene en cuenta el mundo en el que vive el estudiante. Una alternativa es tratar las relaciones entre persona, actividad y situación como si se dieran en la práctica social, considerada esta como una sola entidad teórica abarcadora.

Por su parte, los recursos TICs son un elemento clave, centrado en el trabajo del estudiante, permitiendo que el docente los integre en su modelo pedagógico como elemento curricular para el logro de competencias generales y específicas.

La metodología abordada intenta integrar los recursos educativos TICs en función de las necesidades contextuales, combinando distintos enfoques: información, colaboración y aprendizaje, así como sus distintas combinaciones.

#### *Desarrol***lo**

C

rsidad Nacic<br>Mar del Plat*i* 

s / UNMDP

El texto está dividido en seis capítulos en donde se incorporan las TICs, los conceptos de la disciplina y el conjunto de circunstancias que se producen alrededor de un hecho o evento dado que corresponde a la realidad o contexto que se quiere interpretar.

En el primer capítulo, dentro de las actividades planteadas, se brindan las herramientas para elaborar un plan alimentario saludable.

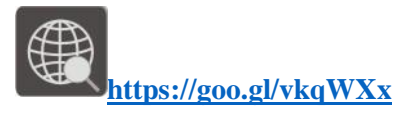

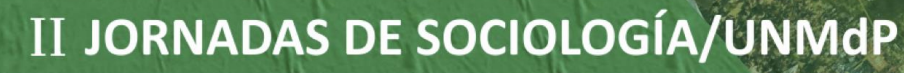

La sociología ante las transformaciones de la sociedad argentina

#### ISBN 978-987-544-895-7

Distribuye<br>las calorías consumidas Desayuno 25% Colación Almuerzo 35% Merienda 10% Colación 7% Cena 16% Composición Carbohidratos 55% Proteínas  $25%$ Grasas  $20%$ 

C

iversidad Nacional<br>de Mar del Plata

idades / UNMDP

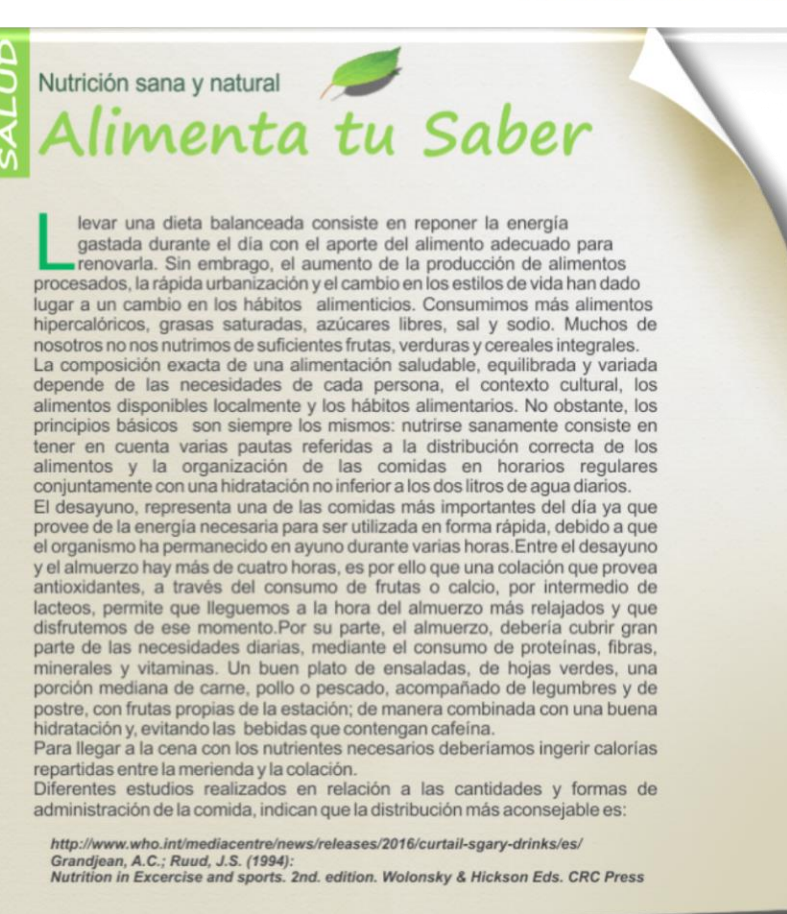

Fig. 1.: Nutrición Sana y Natural

A través de la lectura del vínculo se pretende elaborar una dieta saludable de acuerdo con un nivel de actividad física adecuado y el cálculo del costo dada una restricción presupuestaría.

Para interpretar el concepto de relación, se observa la correspondencia que existe entre la producción del campo argentino con el PBI<sup>3</sup>, la recaudación tributaria, las divisas por exportaciones y el empleo.

 $\overline{a}$ 

<sup>3</sup>Producto Bruto Interno

II JORNADAS DE SOCIOLOGÍA/UNMdP

La sociología ante las transformaciones de la sociedad argentina

#### ISBN 978-987-544-895-7

Por cuarto año consecutivo, FADA4 publicó "**El campo argentino en números".** Este trabajo refleja los aportes del campo argentino durante el año 2017 en **producción, PBI, recaudación tributaria, divisas por exportaciones y empleo.**

C

:<br>rsidad Naciona<br>Mar del Plata

s / UNMDP

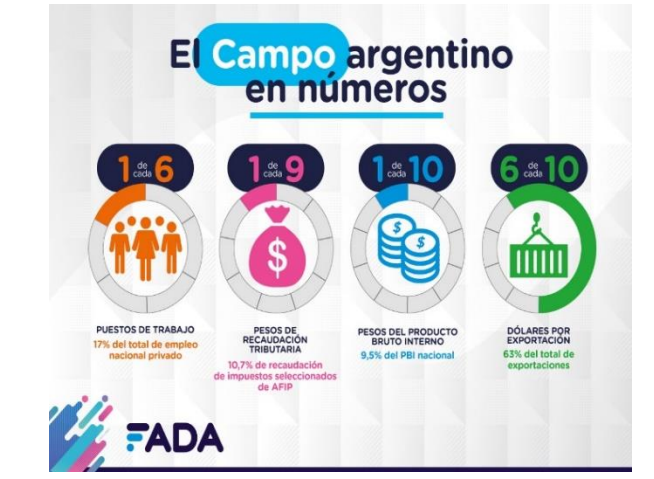

Fig. 2.: Informe FADA 2017

Luego, se analiza la balanza comercial argentina entre los períodos 1994 y 2017, para interpretar el concepto de función.

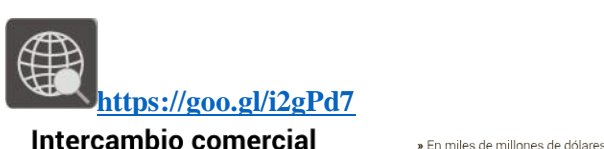

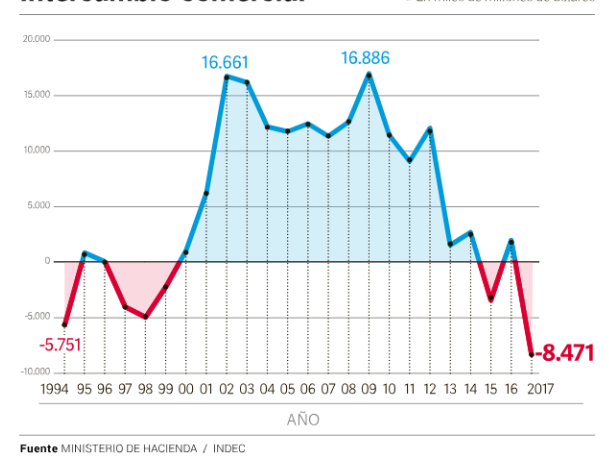

La gráfica corresponde a la **balanza comercial argentina** desde el año 1994 al 2017. El **superávit** comercial se encuentra representado por **los períodos coloreados con azul** (por encima de la ordenada cero) y el **déficit** comercial en **los coloreados con rojo** (por debajo de la ordenada cero).

#### Fig. 3.: Balanza Comercial Argentina

En cada uno de los ejemplos, correspondientes a situaciones cotidianas que pueden ser interpretadas y aplicadas, se utiliza como recurso la inclusión de vínculos con sitios web.

 $\overline{a}$ 

<sup>4</sup>Fundación Agropecuaria para el Desarrollo de Argentina

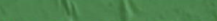

Mar del Plata, 28 y 29 marzo de 2019

Ć

:<br>ersidad Naciona<br>Mar del Plata

idades / UNMDP

# **II JORNADAS DE SOCIOLOGÍA/UNMdP**

La sociología ante las transformaciones de la sociedad argentina

En el segundo capítulo se estudian diferentes funciones de una variable, relacionando su aplicación con la producción, los costos, ingresos y beneficios de una empresa, se incorporan los conceptos de tasas de interés y de

descuento y se interpretan las curvas de oferta y demanda.

Luego de haber desarrollado los contenidos disciplinares se utiliza como recurso TICs, que contribuye como proceso didáctico de información, colaboración y aprendizaje, elCmap Tools, permitiendo la búsqueda, selección y presentación de información relevante

Corresponde a una herramienta que permite elaborar esquemas conceptuales, cuyo objetivo principal consiste en

presentar gráficamente conceptos teóricos. Llevado a cabo mediante una completa lista de recursos visuales que permiten vincular ideas de diferentes formas. Una de sus principales virtudes es su facilidad de compartir trabajos mediante internet.

Lo que lo convierte en una herramienta educativa colaborativa.

Otro recurso TICsutilizado, es el GeoGebra. Básicamente es un procesador geométrico y un procesador algebraico; un compendio de matemática con software interactivo que reúne geometría, álgebra, estadística y cálculo. Se utiliza para proyecciones comerciales, estimaciones de decisión estratégica y otras disciplinas.Su categoría más cercana es software de geometría dinámica.

En el tercer capítulo,se introduce la idea de cambio y crecimiento a través de la noción de límite y continuidad, sobre la que se desarrolla la teoría del cálculo diferencial. Una de las aplicaciones abordadas es la incidencia de los tributos nacionales escalonados.

Se trabaja con la reforma tributaria que impulso el actual gobierno, cuyo carácter es gradual, a realizarse en un plazo de cinco años. Con el objetivo de aliviar la presión

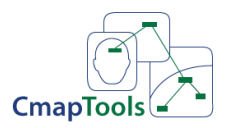

ISBN 978-987-544-895-7

Puedes realizar el mapa conceptual mediante la aplicación*[Cmap Tools](https://cmap.ihmc.us/) .*

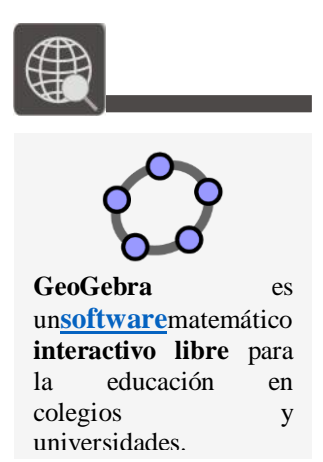

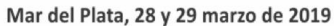

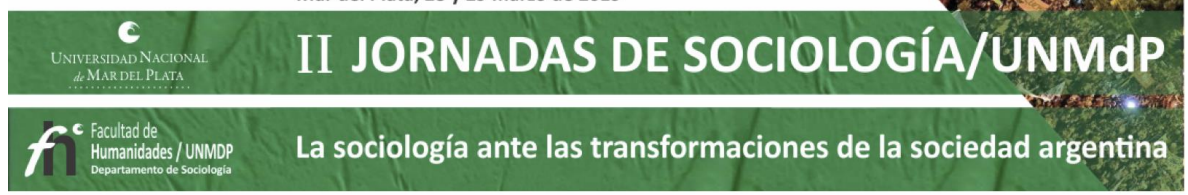

tributaria existente, gravando la renta financiera, beneficiando la reinversión de utilidades, entre otras. Para ello se propone una reducción escalonada que para comprenderla se utiliza la noción de límite y continuidad.

En el capítulo cuarto, se analiza el comportamiento de las funciones derivadas, que permiten estudiar la forma y la rapidez con que se producen los cambios. Lo que lleva a considerar las funciones marginales de costo, ingreso, beneficio. Se introduce, además, el concepto de elasticidad.

En concordancia con lo gráficos trabajados en el capítulo segundo, GeoGebra permiteel trazado dinámico de construcciones geométricas de todo tipo, la representación gráfica, el tratamiento algebraico y el cálculo de funciones reales de variable real, sus derivadas, integrales, etc.

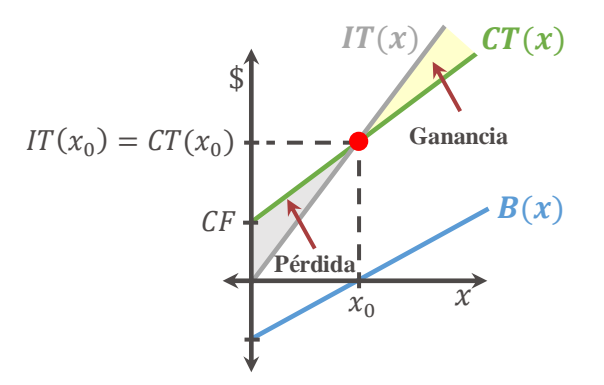

Fig. 4.: Representación Gráfica de la Función de Beneficio

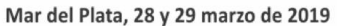

Ć II JORNADAS DE SOCIOLOGÍA/UNMdP ersidad Nacion<br>Mar del Plata La sociología ante las transformaciones de la sociedad argentina idades / UNMDP ISBN 978-987-544-895-7

> $v = f(x)$  $\mathcal{Y}$  $f(x_3)$ **Recta Secante**  $f(x_2)$  $f(x_1)$ **Recta Tangente**  $f(x_0)$ ) L  $\overline{\mathcal{X}}$  $x_1$  $x_2$   $x_3$  $x_0$  $\Delta x = x_1 - x_0$  $\Delta x = x_2 - x_0$  $\Delta x = x_3 - x_0$

Fig. 5.: Relación Tasa de Variación Instantánea y Recta Tangente

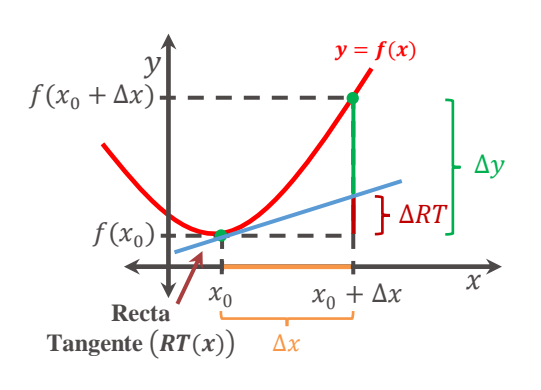

Siendo que la **derivada de la función en un punto** el ritmo al cual crece (si es mayor que cero) o decrece (si es menor que cero) por cada unidad en que se incrementa la variable independiente.

Fig. 6.: Representación Geométrica de la derivada

Para contextualizar situaciones de la práctica profesional, se utilizan las herramientas vistas para integrar progresivamente las representaciones matemáticas. Se trabaja nuevamente con una noticia de actualidad.

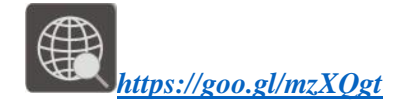

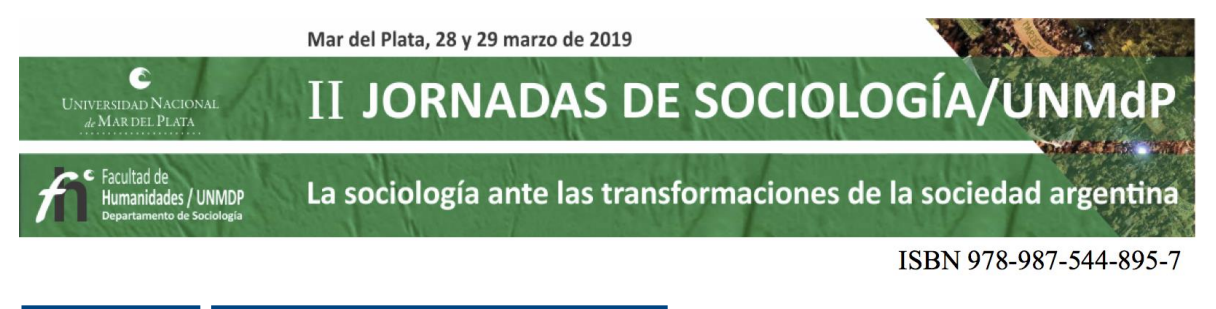

LOS NEGOCIAN LOS GRANDES INVERSORES EN EL MERCADO EXTERNO Jueves 26 de Mayo de 2016  $\blacksquare$  EDICIÓN IMPRESA

# A un mes de cotizar en bolsa, los nuevos títulos públicos avanzaron sólo un 0,9%

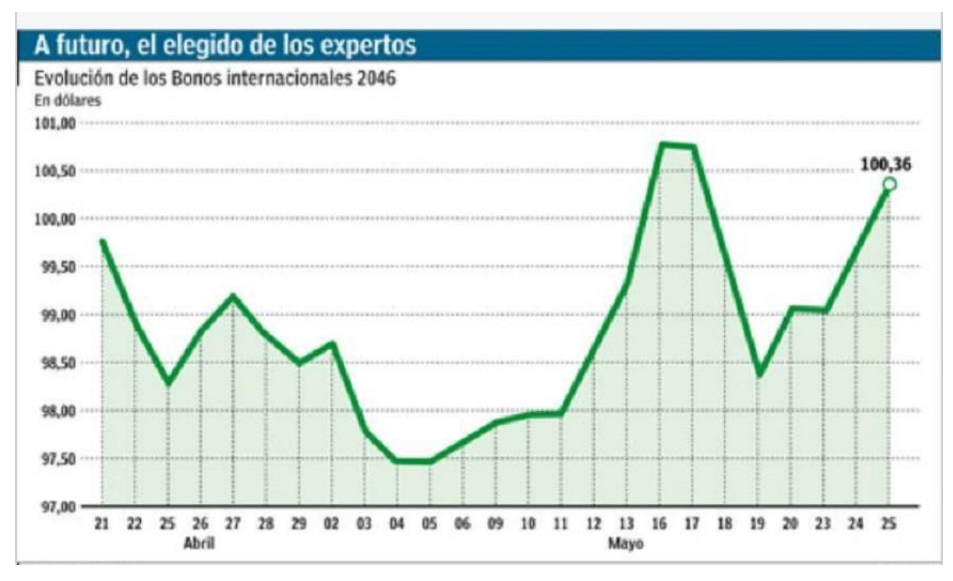

Fig. 7.: Evolución de los bonos

A partir del gráfico se solicita que se tracen rectas tangentes, se aproxime cuándo crece y decrece la cotización de los títulos públicos a través del signo de la derivada primera.

En el capítulo quinto, los conceptos de optimización y de ritmo de cambio, se aplican a la interpretación de la función beneficio de una planta embotelladora de agua a lo largo de todo el capítulo y se aplica también, al estudio de los rendimientos de la producción de maíz en la zona del gran Río Cuarto, culminando en el último capítulo con dos teoremas y la Regla de l´Hospital.

Se interpreta la función beneficio de una planta embotelladora de agua, para comenzar se grafica la función con GeoGebra. Luego, con la observación de la gráfica y las herramientas brindadas por el análisis diferencial, se interpretan los ritmos de cambio, crecimiento, decrecimiento, puntos óptimos, puntos de inflexión, valores absolutos y extremos relativos.

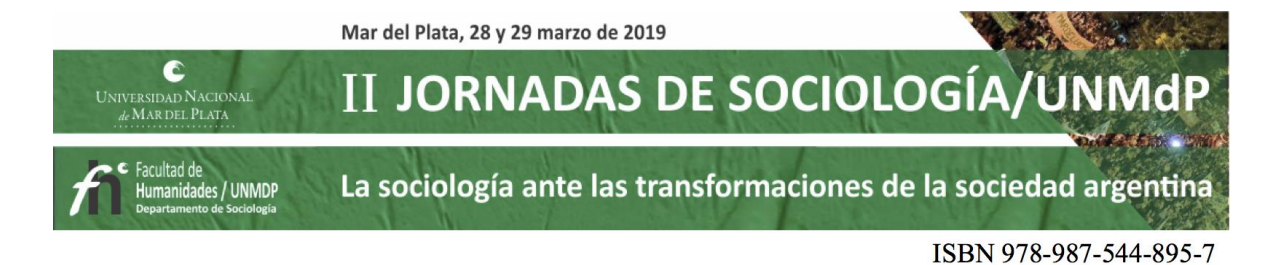

A través del uso de una planilla electrónica se trabaja con los datos volcados en una tabla; correspondientes al rendimiento de la producción de maíz por hectárea, en función de la densidad de semillas en el Gran Río Cuarto. Luego, se utiliza la herramienta gráfica de líneas de tendencias y se obtiene la expresión más representativa de la función rendimiento.

La ecuación de una línea de tendencia describe la relación entre las variables. Esta ecuación especifica el valor de  $Y$ , variable dependiente de la gráfica, en función de  $X$ , variable independiente de la gráfica. No todos los puntos del gráfico pertenecen a la línea de tendencia, y los nuevos datos que el gráfico cubre pueden no ser parte de la línea tampoco. Pero la ecuación ofrece una forma aproximada de extrapolación de los valores de datos desconocidos.

La importancia del recurso educativo TICs, muestra que a partir de la modelización de una situación real y el uso de tecnologías se llegóa aproximar la expresión algebraica de la situación planteada y utilizar los conceptos del cálculo diferencial.

| $H$ 5. $\sigma$ .                                                                                                   |                                                                                    |                                                |                                           | Datos Act Integradora III - Excel (Error de activación de productos) |                                                           |                                  |           |                | Herramientas de gráficos                    |                     |              |                                                                    |                 |                                                                                                    | 国                                          | 同                                           | $\times$                        |
|----------------------------------------------------------------------------------------------------|------------------------------------------------------------------------------------|------------------------------------------------|-------------------------------------------|----------------------------------------------------------------------|-----------------------------------------------------------|----------------------------------|-----------|----------------|---------------------------------------------|---------------------|--------------|--------------------------------------------------------------------|-----------------|----------------------------------------------------------------------------------------------------|--------------------------------------------|---------------------------------------------|---------------------------------|
| Archivo<br>Inicio                                                                                                   | Insertar                                                                           | Diseño de página                               |                                           | Fórmulas<br>Datos                                                    | Revisar                                                   | Vista                            | Foxit PDF | Diseño         | Formato                                     | Q ¿Qué desea hacer? |              |                                                                    |                 | Maria Susana Mussolini Q Compartir                                                                         |                                            |                                             |                                 |
| 11<br>Agregar elemento Diseño<br>de gráfico -<br>Diseños de gráfico                                                 | <br>$\cdot$ .<br>rápido +<br>colores                                               | Cambiar                                        | MARRATE ALASKA<br>development and content | $1 + 1 + 1$<br>æ                                                     | <b><i><u>Subman regionalization</u>ly</i></b><br>$+1 + 1$ | $1 + 1 + 1$<br>Estilos de diseño |           |                |                                             |                     |              | $\sigma$<br>Cambiar entre Seleccionar<br>filas y columnas<br>Datos | Em<br>datos     | п<br>Cambiar tipo<br>de gráfico<br>Tipo                                                                    | <b>du</b><br>Mover<br>gráfico<br>Ubicación |                                             |                                 |
| Gráfico 3<br>$\infty$<br>$f_x$<br>۷.<br>$\checkmark$                                                                |                                                                                    |                                                |                                           |                                                                      |                                                           |                                  |           |                |                                             |                     |              |                                                                    |                 |                                                                                                    |                                            |                                             |                                 |
| $\mathsf{A}$<br><b>Densidad</b><br>a)                                                                               | B<br>Rendimient<br>de semillas o en Kg de<br>(semillas/h semilla por<br>ha (kg/ha) | $\epsilon$<br>Costo de la<br>semilla<br>(5/ha) | D<br>Ingreso<br>Bruto (\$/ha)             | E<br>Retorno a la<br>semillas<br>(5/ha)                              | F                                                         | G                                | H         |                | $\mathbf{J}$                                | $\kappa$            | $\mathsf{L}$ | M                                                                  | ⊘               | Formato de línea de te * *<br>Opciones de línea de tendencia v<br>nп                                       |                                            |                                             |                                 |
| $\overline{a}$<br>20000<br>$\overline{\mathbf{3}}$<br>40000<br>$\overline{4}$<br>60000<br>5<br>80000<br>6<br>100000 | 8000<br>10000<br>10700<br>9200<br>8400                                             | 1000<br>2000<br>3000<br>4000<br>5000           | 17600<br>22000<br>23540<br>20240<br>18480 | 16600<br>20000<br>20540<br>16240<br>13480                            | 12000<br>10000                                            |                                  |           |                | Rendimiento en Kg de semilla por ha (kg/ha) |                     |              | ÷<br>$\omega^{\beta}$<br>$\overline{\mathbb{Y}}$                   |                 | Media móvil<br>Período<br>Nombre de la línea de tendencia<br>Polinómica                                    |                                            |                                             |                                 |
| 7 8 9 10 11 12 13 14 15 16 17 18                                                                                    |                                                                                    |                                                |                                           |                                                                      | 8000<br>6000<br>4000<br>2000                              |                                  |           |                | $y = -1E-06x^2 + 0.1671x + 5360$            |                     |              |                                                                    |                 | · Automático<br>O Personalizado<br>Extrapolar<br>Adelante<br>Hacia atrás                                   | 0,0<br>0,0                                 | (Rendimiento en Kg)<br>semilla por ha (kg/h | perío<br>perío                  |
|                                                                                                    |                                                                                    |                                                |                                           |                                                                      | $\circ$<br>$\circ$<br>n                                   | 20000                            | 40000     | 60000<br>O-    | 80000                                       | 100000              | 120000<br>О  |                                                                    | $\vert 4 \vert$ | Señalar intersección<br>Presentar ecuación en el gráfico<br>Presentar el valor R cuadrado en el<br>gráfico |                                            | 0,0                                         | $\psi$<br>$\blacktriangleright$ |
| $\mathcal{A}$<br>Listo<br>Æ<br>$\Box$                                                                               | I Parte                                                                            | Il Parte                                       | $\bigoplus$<br>÷<br>开                     | 冊                                                                    | ≺                                                         | $rac{1}{2}$                      |           | $3 - 14$<br>×目 |                                             | Promedio: 34630     |              | $\blacktriangleright$<br>Recuento: 12 Suma: 346300<br>国琴器革         |                 | $\blacksquare$ $\blacksquare$ $\blacksquare$ $\blacksquare$ $\blacksquare$ $\blacksquare$                  | ESP                                        | ÷<br>12:23 p.m.<br>22/02/2019               | 100 %<br>喝                      |

Fig. 8.: Uso de Planilla Electrónica para modelizar una situación real

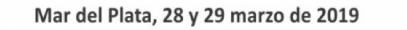

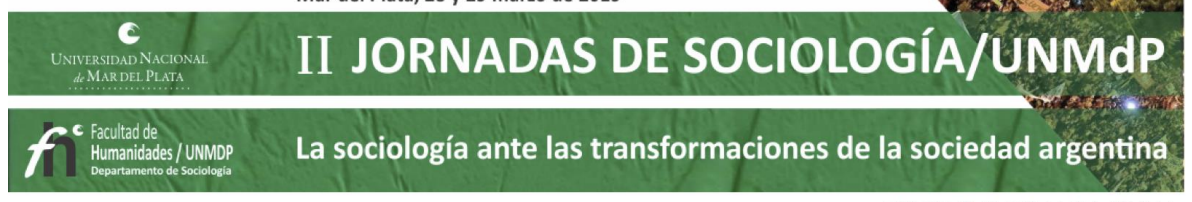

### *Conclusiones*

Conocer las diferentes formas de expresión que usa la matemática permite tomar decisiones para hacer más accesibles algunos problemas, encontrar procedimientos más económicos o expresar resultados en forma más simple. Se requiere de una cadena de razonamientos y de la producción de informes, textos, que demandan de la aplicación de las técnicas que aportan las matemáticas, para que esas producciones no sean meramente intuitivas. Los gráficos, cuadros, ilustraciones ayudan a comprender más acabadamente los conceptos trabajados. Asimismo, la inclusión de recursos educativos TICsy su relevancia en la vida social ha dado lugar, en estos últimos años, a trabajar los espacios disciplinares que tienen como foco de atención ideas, técnicas, instrumentos y prácticas relacionadas con lo digital.

El tratamiento para cada tema o capítulo del texto académico, se organizó en tresetapas, la primera referida a cuestiones teóricas a partir de ejemplos cotidianos, la segunda en la búsqueda y utilización de recursos educativos TICs,y la tercera, implico el trabajo sobre actividades secuenciadas que enfrentan y plantean a los estudiantes la búsqueda de esa matemática implícita en cada situación.

Así, en cada propuesta aparecen preguntas, disparadores, reflexiones y conclusiones que resultan motivadores y esenciales para la construcción del conocimiento matemático yel uso de recursos educativos TICs, en función de su utilización como recursos para la información, el aprendizaje y la colaboración.

Los recursos educativos TICsy las prácticas en contexto, utilizados en el texto académico, permitieron obtener datos e informaciones complementarias para abordar conceptos de la disciplina y llevar a cabo procesos de adquisición de conocimientos, procedimientos y actitudes previstas en la planificación formativa.

Es importante que los docentes integren los recursos TICs para aprovechar el entorno favorable en que se desenvuelven los estudiantes. Las distintas funcionalidades que ofrecen los tipos de recursos en la red, permiten al docente configurar escenarios educativos

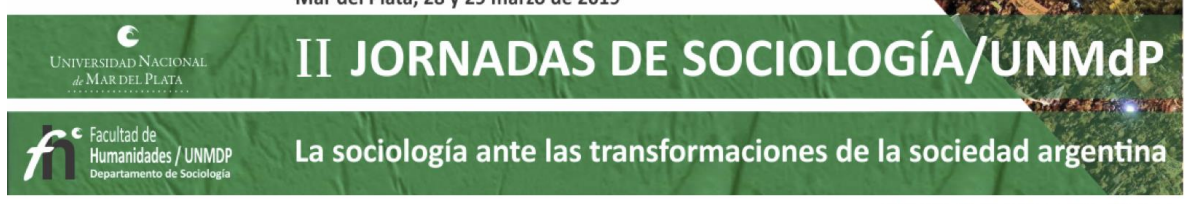

en los que se incorporan las distintas herramientas tanto para la presentación por parte del docente como para la participación y creación por parte de los estudiantes en las distintas fases del proceso de enseñanza y aprendizaje.

## *Bibliografía*

Alonso, C. & Gallego, D. Estilos de Aprendizaje. Recuperado de http://www. estilosdeaprendizaje.es.

Blázquez, F. & Lucero, M. (2002). Los medios y recursos en el proceso didáctico. En Medina, A. & Salvador, F. Didáctica General (pp. 185- 218). Madrid: Pearson Educación.

Prensky, M. (2010). El Talento de los Nativos Digitales. Global EducationForum Recuperado de http://www.globaleducationforum.org/ponentes/marc-prensky/.

Chaiklin, S.(2001) Estudiar Las Prácticas: Perspectivas sobre actividad y contexto. Buenos Aires. Amorrortu Editores.

Spiegel, A. (2006). Recursos didácticos y formación profesional por competencias: Orientaciones metodológicas para su selección y diseño. Buenos Aires: CINTERFOR Recuperado de http://www.cinterfor.org.uy/public/spanish/region/ ampro/cinterfor/publ/rec\_dida/index.htm. Screentoaster. Grabador de pantallas online. http://www.screentoaster.com/